# IQM Agent: конфигурация

Последнее обновление: 4 мая 2011 г.

# Содержание

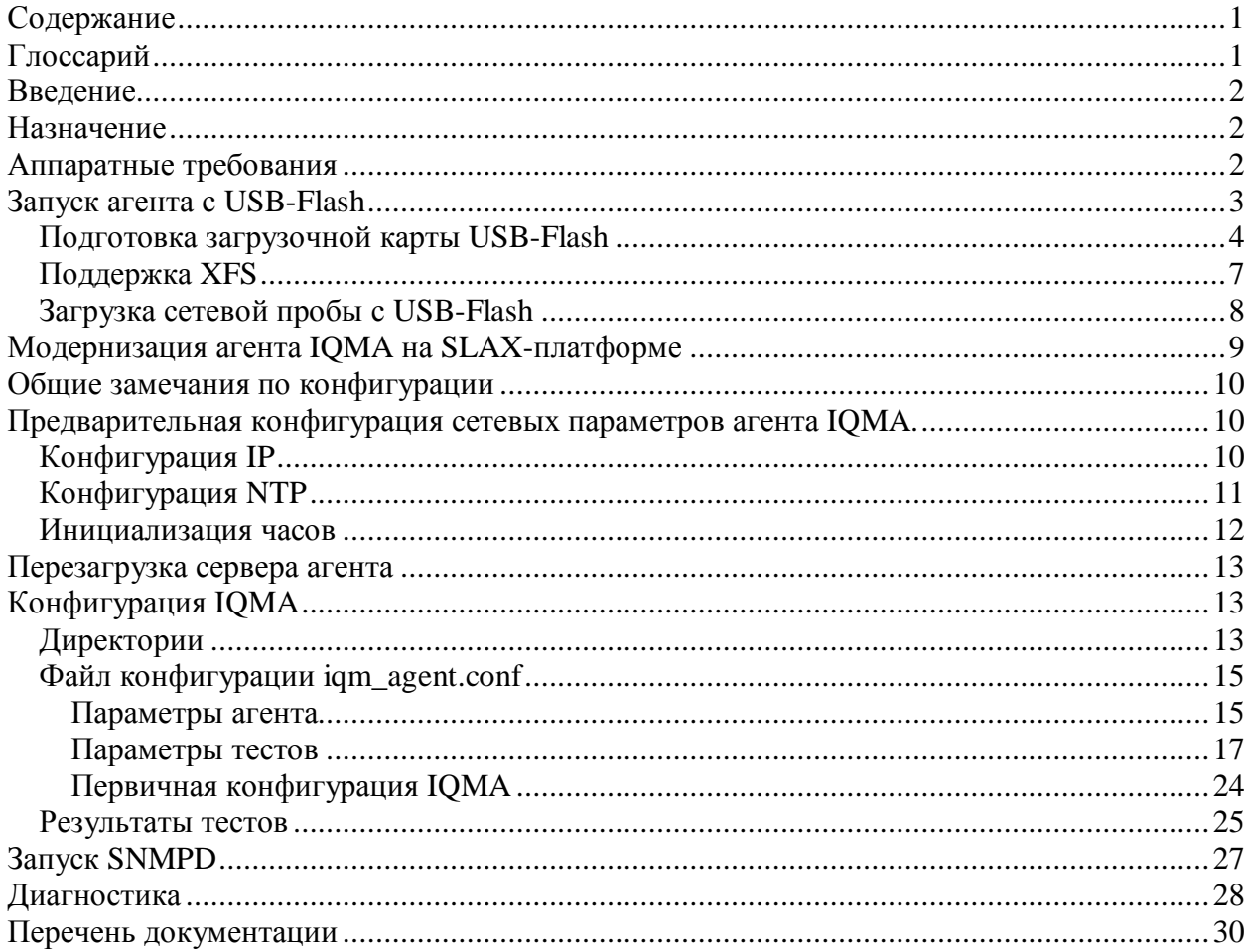

# Глоссарий

IQM (IP Quality Monitor): аппаратно-программный комплекс, осуществляющий измерения, мониторинг и контроль значений сквозных параметров качества IP сети.

Сетевая проба: специализированное сетевое устройство, размещаются на узлах сети. Пара проб при помощи программных агентов осуществляет замеры параметров доставки сетевых пакетов между ними.

**IOMA** (IOM Agent): программный агент, выполняемый на аппаратных средствах сетевой пробы.

**IQMM** (IQM Manager): комплекс систем управления агентами, обработки и анализа статистики, представления данных и сигнализации.

# **Введение**

Документ описывает процесс подготовки агента IQMA к работе, включая установку образа IQMA на USB-Flash, его первичную конфигурацию. Описываются конфигурационные параметры. Приведенный порядок действий пригоден как для установки универсального образа, так и для образа уже содержащего предварительную сетевую конфигурацию. В случае поставки IQMA в виде АПК, руководство в разделе «Подготовка загрузочной карты USB-Flash» будет носить информационный характер, но может оказаться полезным для восстановления поврежденных карт USB-Flash из состава АПК IQMA.

# **Назначение**

IP Quality Monitor (IQM) — аппаратно-программный комплекс, осуществляющий измерения, мониторинг и контроль значений сквозных параметров качества IP сети. При измерении учитываются классы сервиса, поддерживаемые сетью и зональные признаки. Система IQM позволяет реализовать распределенный мониторинг качественных параметров IP сети.

Для измерения параметров используются специализированные сетевые устройства – пробы, которые размещаются на узлах сети. На них запускается программный агент IQM Agent (IQMA). Агенты в автоматическом режиме по расписанию или по требованию осуществляют рассылку тестовых пакетов между собой и измеряют параметры их доставки: потери, задержки, вариации задержек, предусмотрены специальные тесты для измерения доступной емкости канала. Полученная информация обрабатывается и собирается в текстовых файлах, а затем передается на более высокий уровень — в систему обработки и анализа статистики IQM Manager (IQMM). Использование проб на ключевых узлах сети позволит производить измерения не только сквозных параметров, но и на определенных ее участках, что облегчит в дальнейшем процесс локализации проблемы. Таким образом, например, можно осуществить мониторинг и управление качеством на одном из самых проблемных участков сети — на последних милях.

# **Аппаратные требования**

IQMA может поставляться в виде готового аппаратно-программного комплекса, либо, в виде образа, содержащего необходимые ОС и ПО. Образ записывается на карту USB-Flash, с которой осуществляется его загрузка на существующих аппаратных платформах.

В качестве базовой операционной системы для IQMA используется OС Linux в составе дистрибутива Slax.

В качестве аппаратной базы для IQM Agent может быть использована любая платформа с x86 архитектурой микропроцессора, отвечающая минимальным требованиям. При этом может быть использован компьютер любого класса: тонкий агент, персональный компьютер, рабочая станция, сервер. Кроме того, доступны варианты установки агента на маршрутизаторы NSG и Sheeva-plug на базе процессора ARM.

Типичные конфигурации:

#### **До 100 мегабит в секунду:**

- Atom 230 и быстрее,
- 1GB RAM и больше,

- USB-Flash (512MB – минимум, 1GB - рекомендовано) , компьютер должен поддерживать загрузку с USB-Flash

- 100 Мегабитный эзернет-контроллер

#### **До 200 мегабит в секунду:**

- Atom 330 и быстрее,
- 2GB RAM и больше,

- USB-Flash (512MB – минимум, 1GB - рекомендовано) , компьютер должен поддерживать загрузку с USB-Flash

- Гигабитный эзернет-контроллер

#### **До 1 гигабита в секунду:**

- Intel Core2Duo 2GHz и быстрее
- 2MB кеша L2 и больше,
- 3GB RAM и больше,

- USB-Flash (1GB – минимум, быстрый 2GB и выше - рекомендовано) , компьютер должен поддерживать загрузку с USB-Flash

1-2 гигабитных эзернет-контроллера

Аппаратная платформа должна быть 100% Linux совместимой и поддерживаться ядром 2.6 и выше.

Для получения более подробной информации по аппаратным требованиям для запуска IQMA смотрите раздел «Home» à «Система IQM» à «IQM: Часто задаваемые вопросы» на сайте [http://www.net-probe.ru/.](http://www.net-probe.ru/)

# **Запуск агента с USB-Flash**

Инструкции из этого раздела выполняются только в случае поставки IQMA в виде образа для записи на USB-Flash без аппаратной платформы.

Образ IQMA представляет собой TGZ архив, содержащий базовую операционную систему и прикладное программное обеспечение, необходимое для функционирования агента. Имя образа формируется по следующим правилам:

<Имя базовой ОС>-iqma-<версия IQMA>[-<имя предварительной конфигурации>].tgz

например:

slax-iqma-v2-71-iqmasbrf204.tgz

Для получения образа IQMA обратитесь к специалистам компании ООО «НетПроб» по адресу [info@net-probe.ru](mailto:info@net-probe.ru).

Компьютер для IQMA подбирается исходя из планируемой нагрузки. Поскольку, требуемая производительность аппаратной платформы зависит не только от количества тестов, но и от их конфигурации, конфигурация компьютера должна быть согласована с поставщиком. В простейшем случае, когда не планируется высокая тестовая нагрузка, конфигурация компьютера должна удовлетворять минимальным требованиям, приведенным в разделе «Аппаратные требования». Объем USB-Flash должен быть 1GB или больше, большие по объёмы флеш-диски обычно быстрее. Для повышения устойчивости к сбоям на USB-Flash используется файловая система XFS ([http://ru.wikipedia.org/wiki/XFS\).](http://ru.wikipedia.org/wiki/XFS)) Автору не известно о реализации поддержки XFS в ОС MS Windows, поэтому процесс создания USB-Flash с агентом IQM описан применительно к ОС Linux.

### *Подготовка загрузочной карты USB-Flash*

Для подготовки образа необходима рабочая станция под управлением OS Linux. Подойдёт любой дистрибутив с ядром 2.6.30 и выше с поддержкой файловой системы XFS. Рекомендуются Mandriva 2010 и RedHat/CentOS 5.5 или выше. Для инсталляции можно также использовать рабочий агент IQMA.

После того, как получен образ, выполняются следующие действия:

- 1. Подготовить рабочий модуль USB-Flash размером не менее 1GB. Рекомендуются новые быстрые USB-Flash диски объёмом 2GB и выше от известных производителей. Нежелательно использовать «подарочные», ультракомпактные, комбинированные флешки и устройства с поддержкой шифрования, так как они часто имеют плохую производительность и проблемы с совместимостью. В случае если осуществляется модернизация ПО IQMA на аппаратно-программной поставке IQMA, модуль USB-Flash извлекается из аппаратной сетевой пробы. Модернизация ПО NSG, на базе ARM производится поставщиком решения IQM.
- 2. При необходимости выполняется резервное копирование данных подготовленной USB-Flash. Образ агента копируется на локальный диск.
- 3. На USB-Flash создается и форматируется раздел.
	- 3.1. Чтобы узнать имя устройства USB-Flash, нужно изучить содержимое журнала /var/log/messages в момент подключения USB-Flash карты к рабочей станции:

[root@localhost ~]# tail -f /var/log/messages

Jul 28 16:25:57 localhost klogd: usb 1-1: new high speed USB device using ehci\_hcd and address 11

Jul 28 16:25:58 localhost klogd: usb 1-1: New USB device found, idVendor=058f, idProduct=6387

Jul 28 16:25:58 localhost klogd: usb 1-1: New USB device strings: Mfr=1, Product=2, SerialNumber=3

Jul 28 16:25:58 localhost klogd: usb 1-1: Product: Mass Storage Device

Jul 28 16:25:58 localhost klogd: usb 1-1: Manufacturer: JetFlash

Jul 28 16:25:58 localhost klogd: usb 1-1: SerialNumber: 4KWZDET3

Jul 28 16:25:58 localhost klogd: usb 1-1: configuration #1 chosen from 1 choice

Jul 28 16:25:58 localhost klogd: scsi14 : SCSI emulation for USB Mass Storage devices

Jul 28 16:26:03 localhost klogd: scsi 14:0:0:0: Direct-Access JetFlash Transcend 2GB 8.07 PQ: 0 ANSI: 2

Jul 28 16:26:03 localhost klogd: sd 14:0:0:0: Attached scsi generic sg2 type 0

Jul 28 16:26:03 localhost klogd: sd 14:0:0:0: [**sdb**] 3944448 512-byte logical blocks: (2.01 GB/1.88 GiB)

Jul 28 16:26:03 localhost klogd: sd 14:0:0:0: [**sdb**] Write Protect is off

Jul 28 16:26:03 localhost klogd: sd 14:0:0:0: [**sdb**] Assuming drive cache: write through

Jul 28 16:26:03 localhost klogd: sd 14:0:0:0: [**sdb**] Assuming drive cache: write through

Jul 28 16:26:03 localhost klogd: **sdb**: **sdb1** 

Jul 28 16:26:03 localhost klogd: sd 14:0:0:0: [**sdb**] Assuming drive cache: write through

Jul 28 16:26:03 localhost klogd: sd 14:0:0:0: [**sdb**] Attached SCSI removable disk

3.2. С использованием утилиты fdisk (либо аналогичной, типа cfdisk, GParted, QTparted) удаляются старые разделы, создается новый первичный раздел, делается загрузочным:

[root@localhost ~]# fdisk /dev/sdb

При этом используются команды:

- 3.2.1. d удаление раздела
- 3.2.2. n добавление нового раздела
- 3.2.3. a переключение флага загрузки
- 3.2.4. p вывод таблицы разделов
- 3.2.5. w запись таблицы разделов на диск и выход

3.2.6. q выход без сохранения изменений

Обычный порядок действий:

#### Fdisk /dev/sdb

- d 1 (delete partition 1)
- n p 1 (new primary 1)
- a 1 (make part. #1 bootable)
- p (show part. Table)

w (write changes and exit)

В результате проведенных действий вывод таблицы разделов должен быть аналогичен следующему:

Команда (m для справки): p

Диск /dev/sdb: 2019 МБ, 2019557376 байт

255 heads, 63 sectors/track, 245 cylinders

Units = цилиндры of  $16065 * 512 = 8225280$  bytes

Disk identifier: 0x114f63ba

Устр-во Загр Начало Конец Блоки Id Система /dev/sdb1 \* 1 245 1967931 83 Linux

3.3. При помощи утилиты mkfs.xfs (или аналогичной) осуществляется форматирование созданного раздела и присвоение ему лейбла.

[root@localhost ~]# mkfs.xfs -L <IQMA-label> /dev/sdb1

Иногда, (если раздел ранее содержал файловую систему Linux), mkfs выдаст сообщение об ошибке и откажется работать. В этом случае следует применить опцию "-f" (force) :

[root@localhost ~]# mkfs.xfs –f -L <IQMA-label> /dev/sdb1

3.4. При желании можно изменить лейбл командой e2label.

4. Создайте точку монтирования, если она не существует:

[root@localhost ~]# mkdir –p /media/disk

5. Отформатированный USB-Flash модуль монтируется командой mount:

[root@localhost ~]# mount [-t xfs] /dev/sdb1 /media/disk/

/dev/sdb1 - имя устройства, созданного в процесса определения первичного раздела.

/media/disk/ - точка монтирования, произвольная свободная директория.

6. На смонтированный USB-Flash накопитель распаковывается образ IQMA

 $[root@localhost \sim ]# cd/media/disk/$ 

[root@localhost disk]# tar zxfS <path-to-iqma-tgz>

В корне USB Flash после этой операции должны быть файлы readme.x.x и лиректории slax и boot.

7. Устанавливается загрузчик при помощи команды liloinst.sh:

[root@localhost disk]# cd boot/

[root@localhost boot]# ./liloinst.sh

ВНИМАНИЕ! Следите за правильностью выбора имени диска и раздела! Во время **выполнения скрипта liloinst** могут быть выданы запрос подтверждения. Внимательно читайте их, и убедитесь, что вы указали правильный раздел (sdb1, sdc1,) и диск (sdb,sdc,).

8. Размонтируется USB-Flash:

[root@localhost boot]# cd / [root@localhost /]# umount /dev/sdb1

## Поддержка XFS

В этом разделе приведены общие методы диагностики XFS, пути решения проблем приведены для OS CentOS. Для других Linux – действия аналогичны.

Если по каким-то причинам не удается создать/смонтировать файловую систему XFS. проверьте, поддерживается ли XFS ядром:

grep CONFIG\_XFS\_FS /boot/config[-<kernel-version>]

Если вывод пуст, то ваше ядро не поддерживает XFS. Вам необходимо установить ядро с поддержкой XFS или использовать другой дистрибутив. Например, Mandriva Linux 2010. х поддерживает XFS в стандартной установке.

Если вывод содержит CONFIG\_XFS\_FS=y, то драйвер XFS встроен в ядро, всё должно работать.

Если вывод содержит CONFIG XFS FS=m, проверьте, загружен ли модуль:

 $lsmod|$ grep -i xfs

Если вывод пуст (модуль не загружен), найдите модуль xfs, который может нахолиться

#### $\frac{1}{\text{lib}/\text{modules}}$  /<kernelversion >/kernel/fs/xfs/

ИПИ В

/lib/modules/<kernelversion>/extra/xfs/

Если ничего нет, то посмотрите доступные модули (Для CentOS):

yum list available kmod-xfs\\*

Посмотреть тип ядра:

uname -a

установить модуль для имеющегося типа ядра (Для CentOS):

yum install kmod-xfs-\* xfsdump xfsprogs

загрузить модуль:

insmod /lib/modules/<kernelversion>/extra/xfs/xfs.ko

### *Загрузка сетевой пробы с USB-Flash*

- 1. Подключить USB-Flash к серверу/PC, который планируется использовать в качестве аппаратной платформы для агента.
- 2. Для загрузки с USB-Flash возможно потребуется конфигурация BIOS, порядок конфигурации зависит от аппаратуры, производителя BIOS и его версии. Если BIOS поддерживает следующие параметры, их необходимо выставить:
- HPET (High-Precision Event Timer) должен быть включен (ENABLE)
- USB emulation (эмуляция USB носителя) должна быть HDD-only или Auto

- Поддержка многоядерности и гипертрединга Multi-core и HT (HyperThreading) должны быть включены ENABLED

- Поддержка Intel ACPI C-State Support (особенно состояния C3) для новых процессоров Xeon/i3/i5/i7 должна быть выключена (DISABLED).

- Halt on any error, Halt if KDB not present – должны быть выключены (DISABLED).

- Загрузка должна производиться с USB-Flash

- Сохраните ваши изменения (обычно F10)

3. Загрузиться с USB-Flash.

Если при загрузке вашего компьютера вы получаете сообщение "HPET not supported", то работа IQMA на нём не гарантируется, и полученные результаты будут искажены.

Если система зависает во время загрузки, попробуйте добавить опции ядра **noapic nolapic**. Вы можете сделать это нажав кнопку TAB во время вывода приглашения загрузчика LILO (обычно в течении нескольких секунд при загрузке). После этого, LILO покажет имя ядра, обычно "Slax". Введите <имя\_ядра> **noapic nolapic** (через пробелы) и нажмите ВВОД.

LILO 22.7.1 boot:

Slax

boot: Slax noapic nolapic <enter>

Если система грузится, тогда измените файл /boot/lilo.conf, так, чтобы строки с "append" выглядели так:

append = "edd=off ramdisk\_size=6666 changes=slax noapic nolapic"

Если это не помогает, обратитесь к поставщику IQM.

# **Модернизация агента IQMA на SLAX-платформе**

Для проведения апгрейда ПО агента до следующей версии необходимо:

- 1. загрузить дистрибутив iqma на агента. Для платформы SLAX дистрибутив поставляется в виде lzm-архива.
- 2. Lzm не позволяет проводить до- и после- инсталляционные действия в связи с этим необходимо самостоятельно произвести резервное копирование конфигурационного файла агента (при необходимости):

cd /etc/

cp iqm\_agent.conf iqm\_agent.conf.orig

3. Остановить процесс iqma

/usr/local/iqm\_agent/rc.iqma stop

4. Развернуть дистрибутив

lzm2dir /root/2602-iqma-v2-109.lzm /

5. Восстановить резервную копию конфигурации (при необходимости):

cp /etc/iqm\_agent.conf.orig /etc/iqm\_agent.conf

6. Запустить процесс агента:

/usr/local/iqm\_agent/rc.iqma start

7. Проверить версию можно следующим способом:

root@slax:~# export LD\_LIBRARY\_PATH=/usr/local/iqm\_agent/

root@slax:~# /usr/local/iqm\_agent/iqm\_agent -v

# Общие замечания по конфигурации

Поскольку IQMA использует ОС Linux, доступны стандартные средства, такие  $kax:$  **ls, bash, rm...** 

В дистрибутив включены редакторы: vi, nano. Файловый менеджер тс тоже имеет встроенный редактор.

# Предварительная конфигурация сетевых параметров агента IQMA.

Для конфигурации потребуется подключение монитора и клавиатуры к агенту.

Если полученный образ IQMA уже содержит предварительную сетевую конфигурацию, которая Вас устраивает, указания этого раздела можно пропустить.

### **Конфигурация IP**

По умолчанию поддерживается только IPV4 и интерфейсы типа эзернет.

VLANы и сабинтерфейсы (secondary) поддерживаются. Поскольку их неопытного Linux/UNIX, конфигурация затруднительна лля пользователя предпочтительней возложить их настройку на поставщика решения.

- 1. Авторизоваться в системе пользователем root. После загрузки ОС SLAX появится login-приглашение, для авторизации использовать пароль, предоставленный поставщиком. В дальнейшем пароль можно будет сменить командой passwd.
- 2. Для конфигурации статического IP-адреса необходимо:
	- а. проверить имя Ethernet интерфейса (eth0 или eth1) командой "ifconfig -a". Существует вероятность того, что вы увидите неожиданное имя у эзернетинтерфейса, например eth1 или eth2 вместо eth0 для единственного эзернетсистеме. Это интерфейса  $\mathbf{B}$ легко исправить: удалите **файл** /etc/udev/rules.d/70-persistent-net.rules, который содержит привязку эзернетинтерфейсов:

rm/etc/udev/rules.d/70-persistent-net.rules

После этого необходимо перегрузиться. Перепроверьте, что всё нормально.

Внимание! Net-Probe IQMA поддерживает широкий спектр различных эзернетинтерфейсов, но может случиться так, что какой-то тип не поддерживается. Если команда "ifconfig -a" не показывает никаких интерфейсов типа eth, то система не определила вашу

сетевую карту. Отошлите электронной почтой вашему поставщику вывод команды "Ispci -vv" для получения помощи, или попробуйте другую сетевую карту.

- b. Проверьте, что сетевая карта и кабель в порядке. Попробуйте пинг на гейтвей. Если он работает, можно подолжать.
- с. отредактировать файл /etc/rc.d/rc.inet1 поменять имя интерфейса, адрес, маску Ethernet-интерфейса на нужные в команде ifconfig. Поменять адрес гейтвея на нужный в команде route -add. Для редактирования файлов можно использовать vi, nano либо встроенный редактор mc. Пример конфигурации /etc/rc  $d$ /rc inet1:

if config eth 192.168.0.3 netmask 255.255.255.0 up

route add -net default gw 192.168.0.130

- d. После внесения изменений в настройках IP, необходимо выполнить команду /etc/rc.d/rc.inet1, либо выполнить добавленные команды.
- е. Вывод команды "ifconfig" показать эзернет-интерфейс должен  $\mathbf{c}$ выставленным IP-адресом.

Если эзернет-адаптер не определяется, обратитесь к вашему поставщику или в компанию НетПроб по e-mail с выводом команды "lspci -vv". Попробуйте запустить агент на компьютере с другим типом Ethernet-адаптера.

- 3. Имя хоста содержится в файле /etc/HOSTNAME.
- 4. Для конфигурации службы доменного имени (DNS) отредактируйте файл /etc/resolv.conf, в нем пропишите сервера DNS:

nameserver 1.2.3.4

Внимание! Если агент будет получать сетевую конфигурацию по DHCP, необходимо удалить файл /etc/DHCP disabled и перезагрузиться! Поддерживается только статический DHCP с прописанным соответствием МАС и IP алресов. Линамический **DHCP** не поддерживается!

### **Конфигурация NTP**

ВСЕ АГЕНТЫ РАБОТАЮТ ПО UTC/GMT И ДОЛЖНЫ БЫТЬ СИНХРОНИЗИРОВАНЫ ПО ВРЕМЕНИ!!!

В файле /etc/ntp.conf должны быть строки

server  $127.127.1.0$  # local clock

fudge 127.127.1.0 stratum 10

Если есть доступ по NTP в сеть Internet, можно синхронизировать время с пулом Интернет серверов NTP. Например, для синхронизации с четырьмя серверами в России:

ООО «НетПроб»

server ru.pool.ntp.org server 0.ru.pool.ntp.org server 1.ru.pool.ntp.org server 2.ru.pool.ntp.org

Если в сети имеется собственный ntp-источник, или источник, предоставляемый провайдером (например, маршрутизатор Cisco), можно синхронизировать время с него **вместо** Internet пула NTP:

#### server <IP-address>

При условии доступности других агентов IQM рекомендуется добавить строчки для взаимной синхронизации времени между агентами:

peer <IQM-agent-address>

Дугих записей server и peer быть не должно.

После внесения изменений в /etc/ntp.conf необходимо перезапустить ntpd при помощи команды:

/etc/rc3.d/Sntpd restart

### *Инициализация часов*

Инициализацию часов, в большинстве случаев надо выполнить один раз. Для этого необходимо:

1. Остановить ntpd

/etc/rc3.d/Sntpd stop

2. Синхронизировать время с ntp-источником

ntpdate 192.168.0.183

3. Запустить ntpd

#### /etc/rc3.d/Sntpd start

4. Проверить:

localhost etc]# ntpstat -l

synchronised to NTP server (193.1.193.157) at stratum 3

time correct to within 80 ms – рассинхронизация должна быть не более 100 ms!!!

polling server every 1024 s

или

### ntpq ntpq> lpeers

Появится информация такого вида:

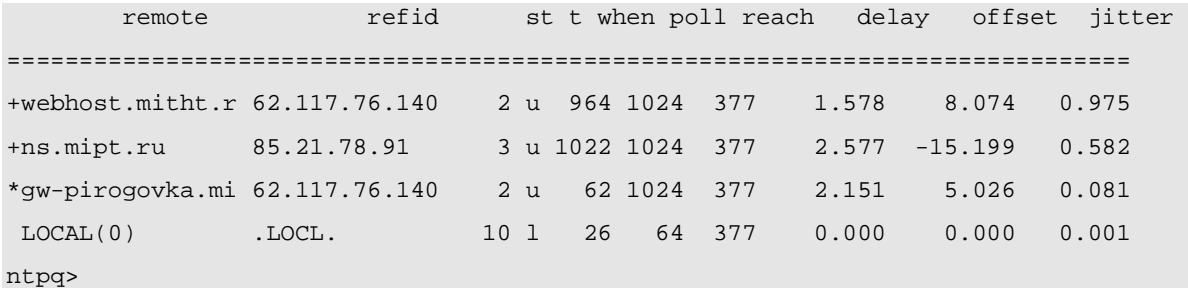

или

ntpq -p

Убедиться, чтобы как минимум один пир был со значком + или \*.

# **Перезагрузка сервера агента**

При необходимости сервер агента можно перегрузить командой

shutdown -r now

# **Конфигурация IQMA**

# *Директории*

Основная директория, содержащая файлы, необходимые для работы агента: /usr/local/iqm\_agent/

```
-rwxr-xr-x 1 root root 838 Апр 1 15:35 agent_console
-rwxr-xr-x 1 root root 693 Апр 1 15:35 cdr2csv.sh
-rw-r--r-- 1 root root 47 Апр 1 15:35 crontab
-rwxr-xr-x 1 root root 690124 Апр 29 20:04 iqm_agent
-rwxr-x--- 1 root root 3250961 Май 4 14:49 iqm_agent.log
-rwxr-xr-x 1 root root 1255 Апр 1 15:35 iqma-ts.sh
-rwxr-xr-x 1 root root 3790 Апр 1 15:35 rc.iqma
-rwxr-xr-x 1 root root 1699 Апр 1 15:35 sender.pl
```
**agent\_console** – утилита, предназначенная для взаимодействия с агентом. Устанавливает управляющее соединение с работающим IQM агентом по заданному

адресу и порту, авторизует сессию и реализует диалог взаимодействия с агентом по протоколу прикладного уровня. Правило запуска:

agent\_console <host> <pass> [<port>]

**cdr2csv.sh** – утилита читает CDR из указанной директории и записывает данные в CSV формате.

**iqm agent** – исполняемый файл IQMA. Для его выполнения/завершения необходимо использовать start/stop скрипт **rc.iqma**. Для автоматического запуска после загрузки ОС, должен присутствовать линк на стартовый скрипт в директории /etc/rc3.d/

/etc/rc3.d/Siqma

Usage: /etc/rc3.d/Siqma {start|stop|restart|status}

**iqm\_agent.log** – журнальный файл IQMA, создается при старте агента. Правила ротации и детализации описываются в файле logging.properties. Для просмотра событий, поступающих в масштабе реального времени можно использовать утилиту tail:

tail -f /usr/local/iqm\_agent/iqm\_agent.log

**iqma-ts.sh** – скрипт сбора диагностической информации об агенте. При обнаружении ошибочного поведения агента необходимо отправить соответствующий запрос в службу поддержки НетПроб с описанием проблемы и выводом этого скрипта. В качестве агрумента командной строки iqma-ts.sh принимает имя файла, куда будет записана диагностическая информация. При запуске без аргументов, информация будет выведена на stdout.

**rc.iqma** – скрипт запуска/остановки агента. Для автоматического запуска после загрузки ОС, должен присутствовать линк на стартовый скрипт в директории /etc/rc3.d/ (см. выше). Так же утилита выполняет функции контроля наличия процесса iqm\_agent в памяти.

**sender.pl** – утилита, которая используется igm agent для передачи накопленной статистики с замерами параметров качества на сервер IQM Manager (IQMM). Ее можно использовать автономно, передав в качестве параметра путь к конфигурационному файлу igm\_agent.conf:

/usr/local/iqm\_agent/sender.pl /etc/iqm\_agent.conf

Process ID (PID) сохраняется в файле:

-rw-r--r-- 1 root root 5 Апр 29 14:46 **/var/run/iqm\_agent.pid**

**iqm agent.pid** – файл, содержащий Process ID запущенного igm agent процесса. Создается в момент старта iqm\_agent. Используется при остановке/перезапуске процесса iqm\_agent, а так же утилитой, контролирующей, его состояние watcher.

cat /usr/local/iqm\_agent/iqm\_agent.pid **13544** 

## *Файл конфигурации iqm\_agent.conf*

Вся конфигурация агента и тестов осуществляется через интерфейс IQMM, изменения в конфигурации отражаются в конфигурационном файле IQMA, который находится в /etc/iqm\_agent.conf. В нем описываются рабочие параметры работы самого агента и тесты, которые будут выполняться по расписанию или по требованию. В качестве комментария используется символ #. Конфигурационные блоки разделяются двойным переводом строки. Первым идет блок конфигурации агента, за ним – тесты. Содержимое файла представляет собой набор команд протокола прикладного уровня, используемого для управления агентом. После того, как агент будет подключен к системе управления IQMM, не рекомендуется редактировать этот файл вручную, так как это приведет к рассогласованию реальной конфигурации агента и конфигурации, хранимой в системе управления IQMM.

### **Параметры агента**

Строка блока конфигурации рабочих параметров агента выглядят следующим образом:

set <agent-parameter-name> <agent-parameter-value>

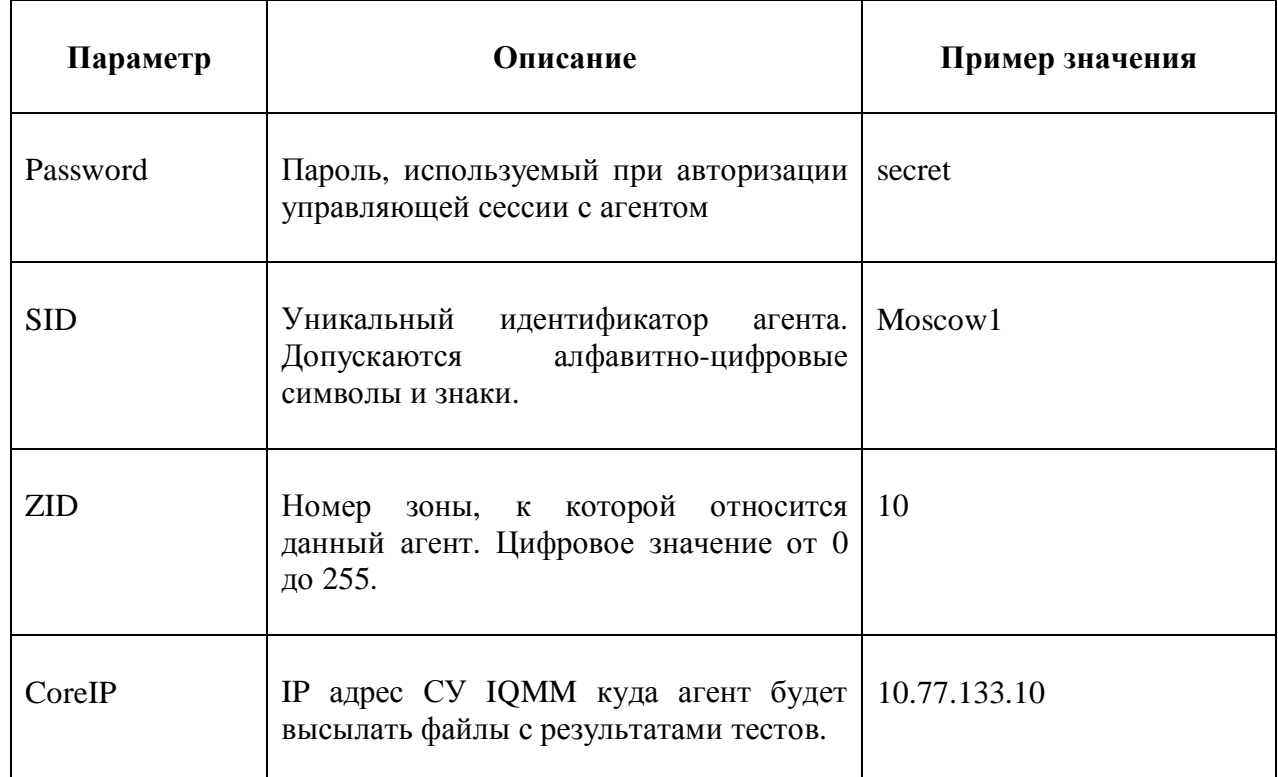

необходимо наличие следующих параметров:

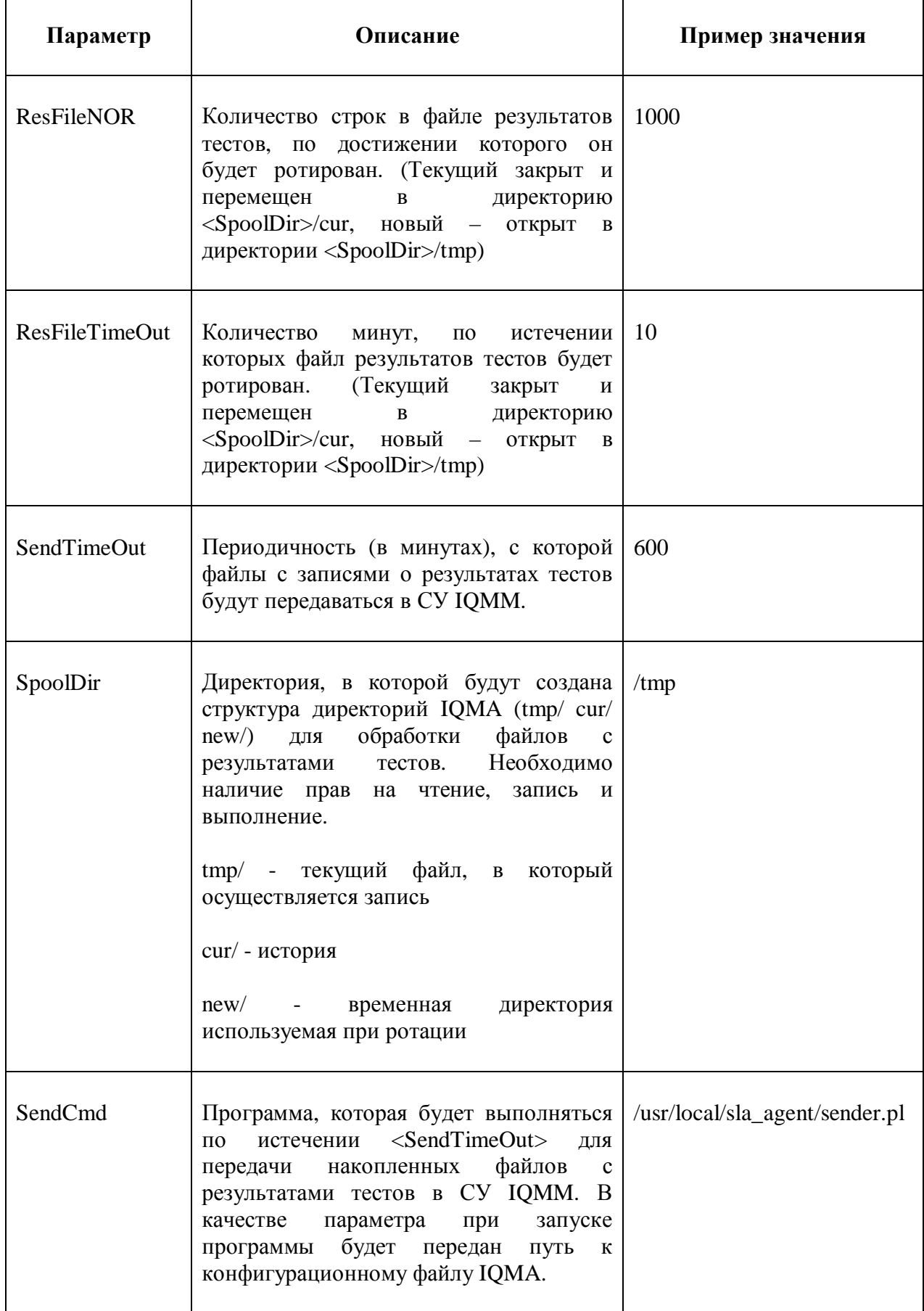

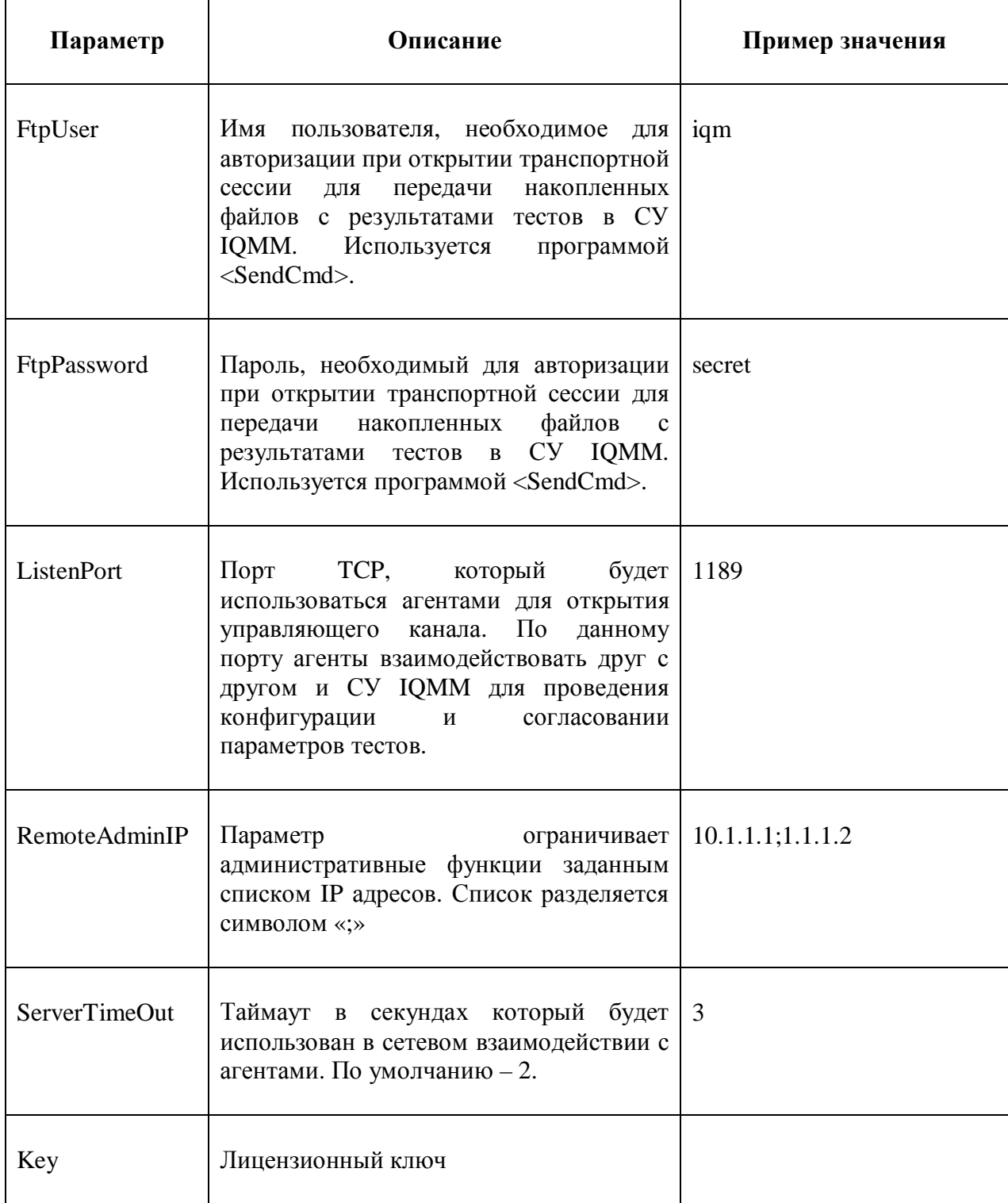

В рамках одного домена мониторинга агенты используют одно значение Password и ListenPort.

### Параметры тестов

Строки блока конфигурации параметров теста выглядят следующим образом:

test <TID> set <test-parameter-name> <test-parameter-value>

### <TID> - уникальный идентификатор теста

### необходимо наличие следующих параметров:

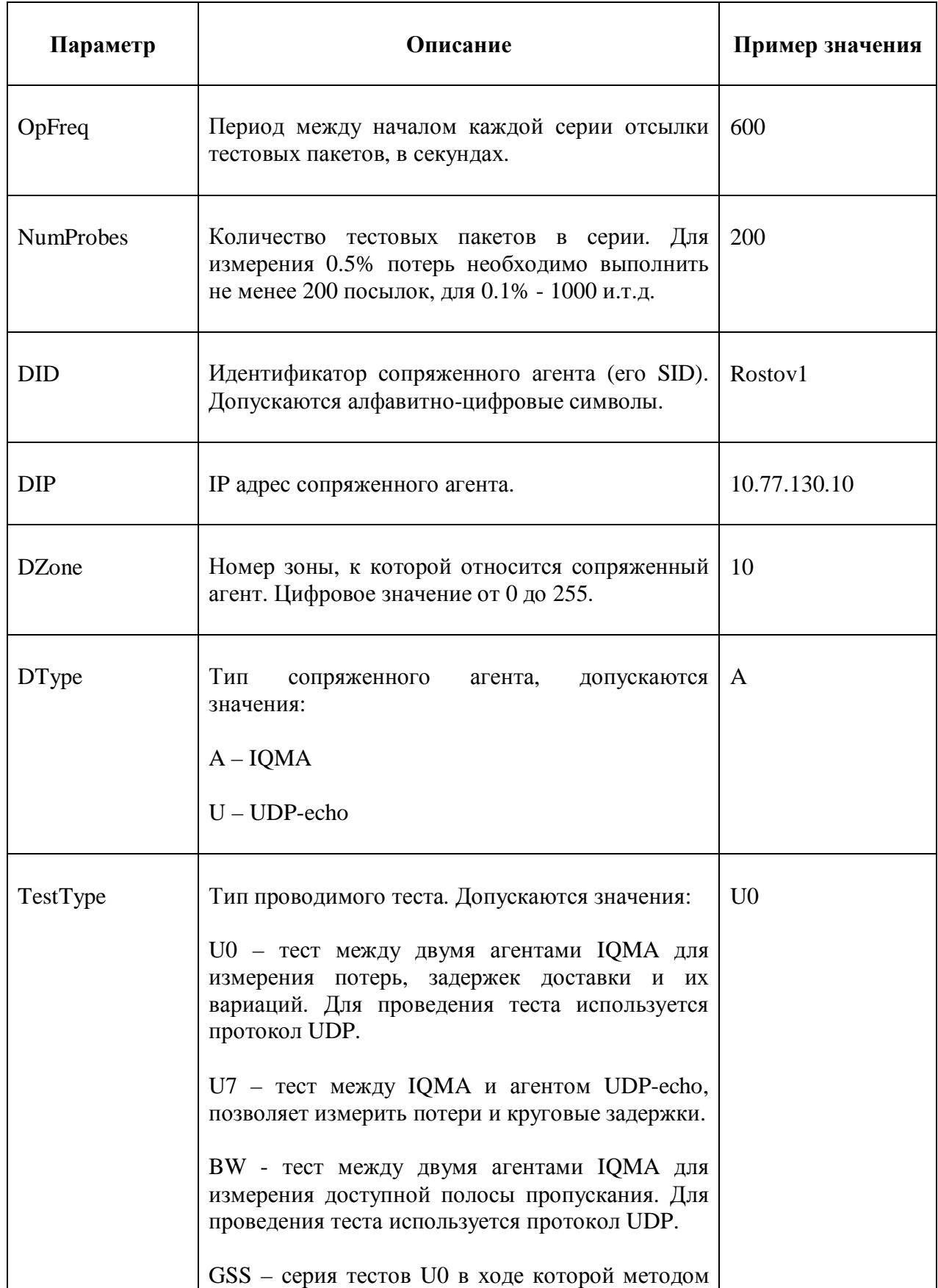

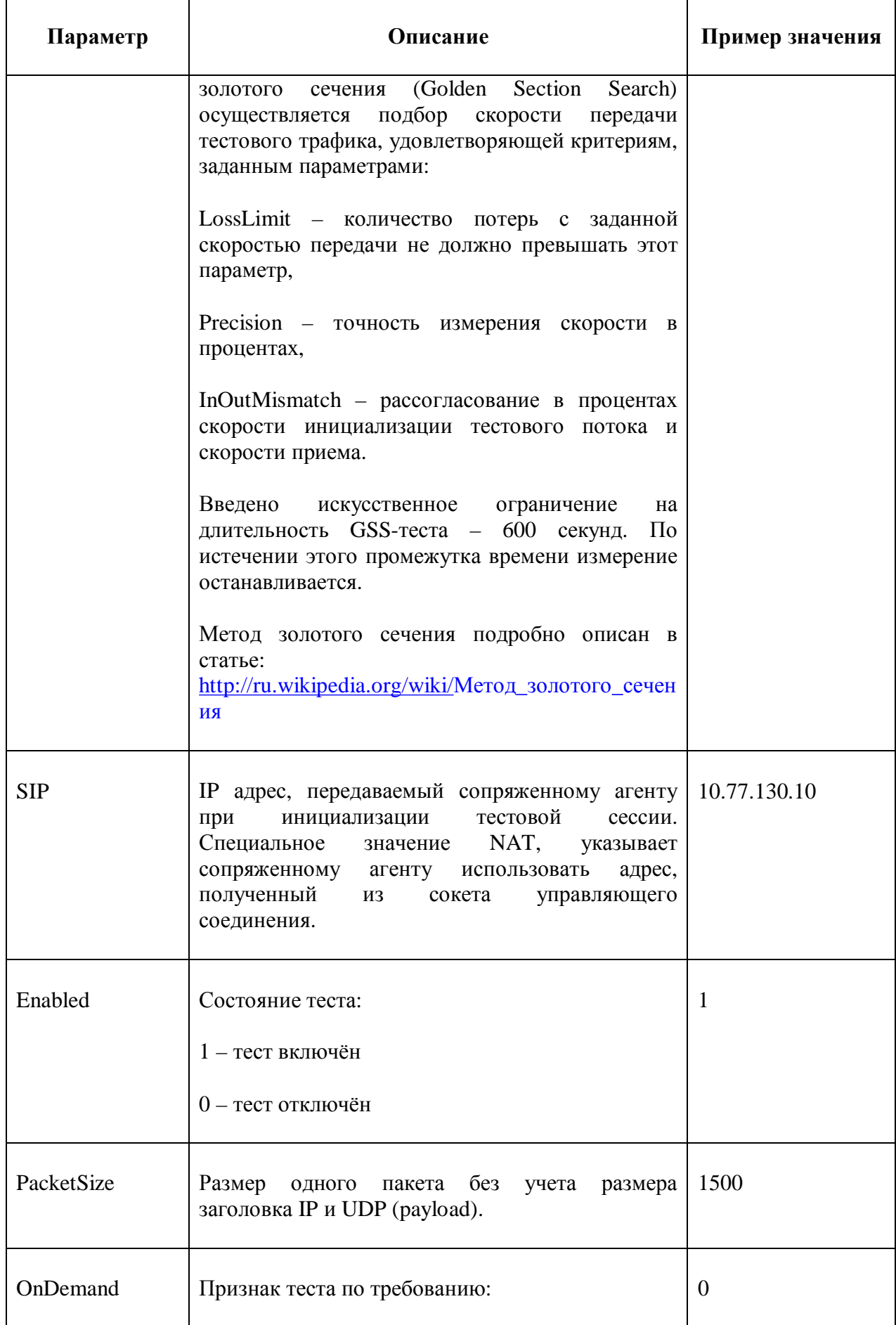

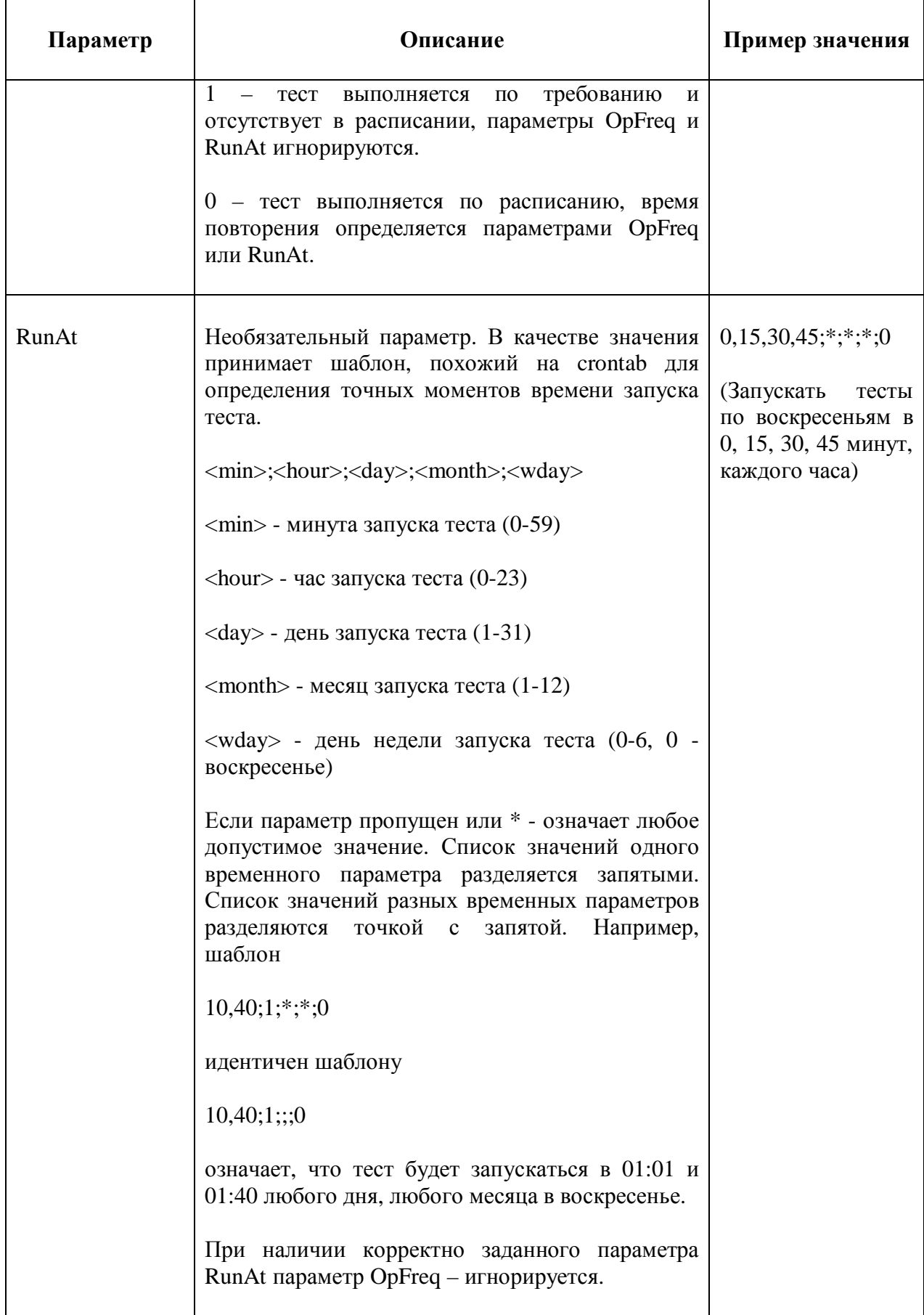

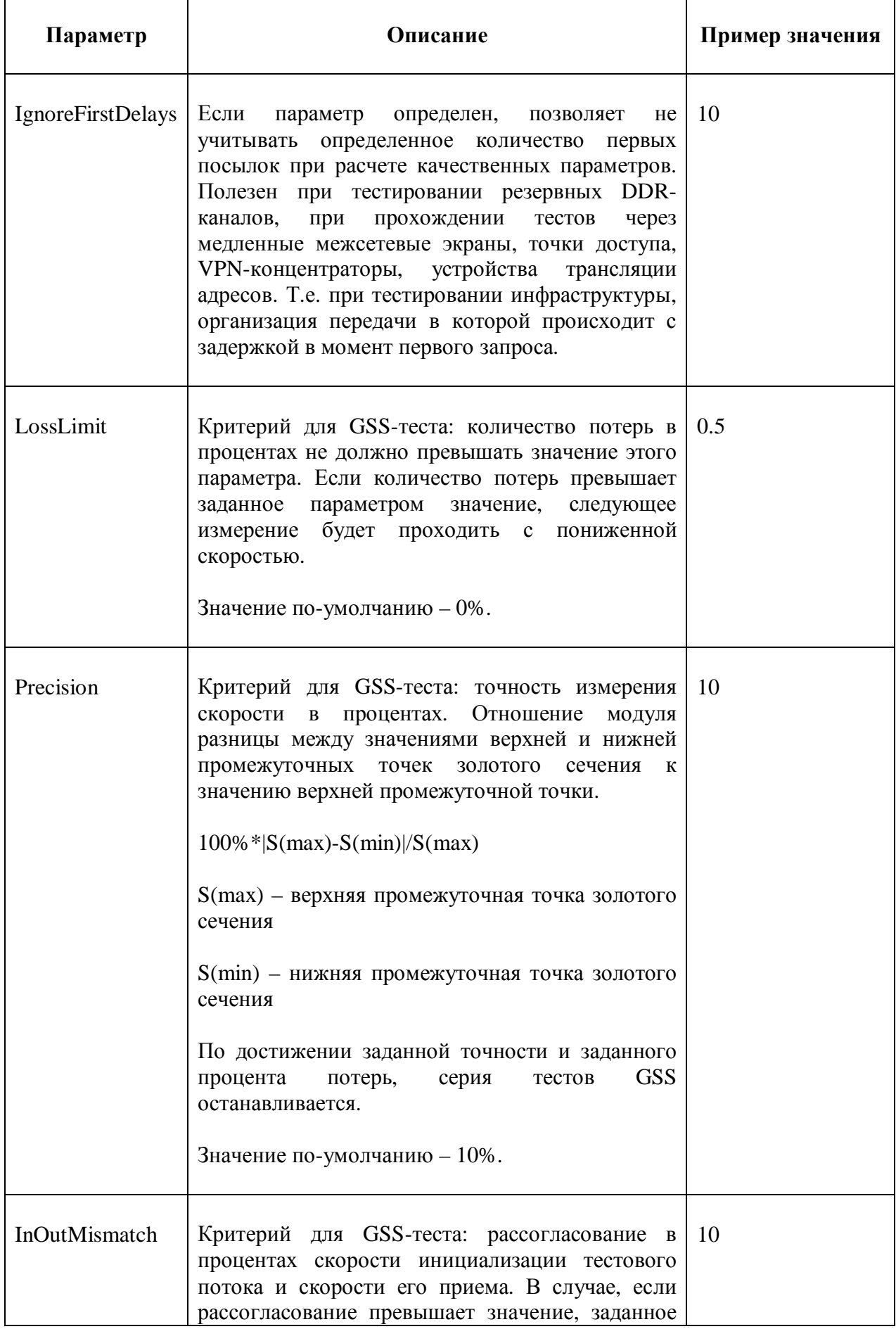

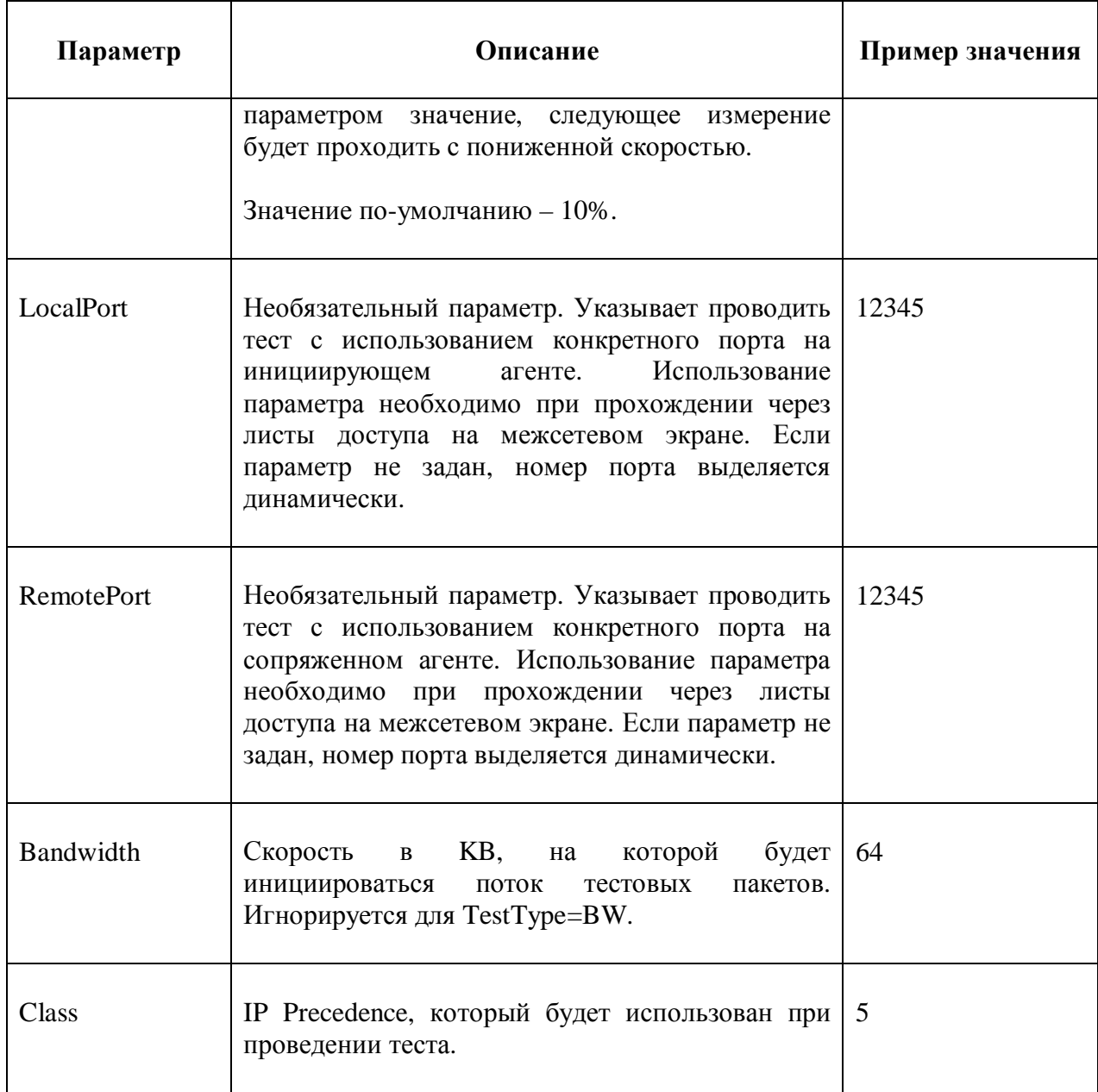

Изначально конфигурационный файл содержит только конфигурацию агента и закомментированные примеры конфигурации тестов:

# comments set Password xyz set SID SLA set ZID 1 set CoreIP 127.0.0.1 set ResFileNOR 60 set ResFileTimeOut 60 set SendTimeOut 5 set SpoolDir /tmp

set SendCmd /usr/local/iqm\_agent/sender.pl

set FtpUser sla

set FtpPassword sla

set ListenPort 1189

## test example-U0

#test example-U0 set OpFreq 60

#test example-U0 set NumProbes 200

#test example-U0 set DID DEVEL

#test example-U0 set DIP <DST-IP> <-- Use real IP!!!

#test example-U0 set DZone 1

#test example-U0 set DType A

#test example-U0 set TestType U0

#test example-U0 set SIP <SRC-IP> <-- Use real IP!!!

#test example-U0 set Enabled 1

#test example-U0 set PacketSize 1400

#test example-U0 set OnDemand 0

#test example-U0 set Bandwidth 2048

#test example-U0 set Class 0

### #

## test example-udp7

#test example-udp7 set OpFreq 300

#test example-udp7 set NumProbes 200

#test example-udp7 set DID SW1

#test example-udp7 set DIP <DST-IP> <-- Use real IP!!!

#test example-udp7 set DZone 1

#test example-udp7 set DType U

#test example-udp7 set TestType U7

#test example-udp7 set SIP <SRC-IP> <-- Use real IP!!!

#test example-udp7 set Enabled 0

#test example-udp7 set PacketSize 60

#test example-udp7 set OnDemand 0

#test example-udp7 set Bandwidth 2048

#test example-udp7 set Class 1

#

## test example-BW

#test example-BW set OpFreq 600 <-- Doesn't make sence when using RunAt parameter #test example-BW set NumProbes 200 #test example-BW set DID BWAGENT #test example-BW set DIP <DST-IP> <-- Use real IP!!! #test example-BW set DZone 1 #test example-BW set DType A #test example-BW set TestType BW #test example-BW set SIP <SRC-IP> <-- Use real IP!!! #test example-BW set Enabled 1 #test example-BW set PacketSize 1400 #test example-BW set OnDemand 0 #test example-BW set Bandwidth 2048 <-- Doesn't make sence if TestType=BW #test example-BW set Class 0 #test example-BW set LocalPort 1189 #test example-BW set RemotePort 1189 #test example-BW set RunAt 0,10,20,30,40,50;;26;10;1

### **Первичная конфигурация IQMA**

Перед тем, как агент будет подключен к системе управления IQMM, рекомендуется выполнить первичную конфигурацию рабочих параметров агента в /etc/iqm\_agent.conf. Изменение файла iqm\_agent.conf можно осуществить при помощи одного из редакторов vi, nano либо встроенного редактора mc (эти редакторы включены в комплект IQMA).

set Password **<установить пароль, единый для всего домена мониторинга>** 

set SID **<Идентификатор агента>** 

set ZID **<Номер зоны>** 

set CoreIP **<IP адрес СУ IQMM>** 

set ResFileNOR 1000

set ResFileTimeOut 30

set SendTimeOut 30

set SpoolDir /tmp

set SendCmd /usr/local/iqm\_agent/sender.pl

set FtpUser **<iqm user>** 

set FtpPassword **<iqm pass>** 

set ListenPort 1189

/etc/rc3.d/Siqma restart

### *Результаты тестов*

Результаты проведенных измерений параметров IP сети записывает агент, инициировавший тестовую сессию, т.е. тот, на котором сконфигурирован тест. Сопряженный агент (отвечающий на запрос проведения теста) не сохраняет никакой информации (за исключением журнальной) о тестах, инициатором которых он не являлся. Имя файла, в который записываются результаты тестов, определяется как

<SID><UNIX-TIMESTAMP>.results

где <UNIX-TIMESTAMP> - количество секунд, прошедших с момента 1970-01- 01 00:00:00 UTC до момента создания файла. Открытый файл располагается в директории <SpoolDir>/tmp/ Например:

#### /tmp/tmp/HOSTING21261590698.results

После ротации он перемещается в директорию <SpoolDir>/cur/

Файл с результатами тестов является текстовым файлом, в котором отчет об одном тесте занимает одну строку, в которой записаны параметры, разделенные запятыми. Последняя строка содержит информацию о количестве тестов, отчеты которых содержит файл. Пример файла:

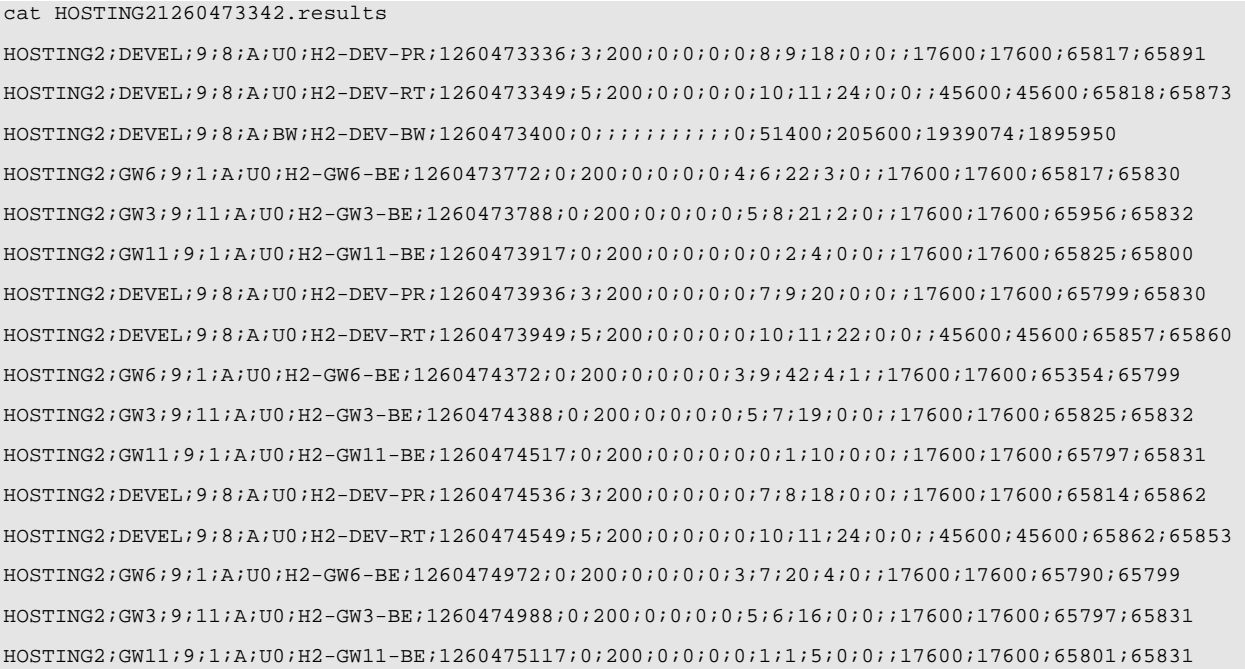

Значение полей – фиксировано:

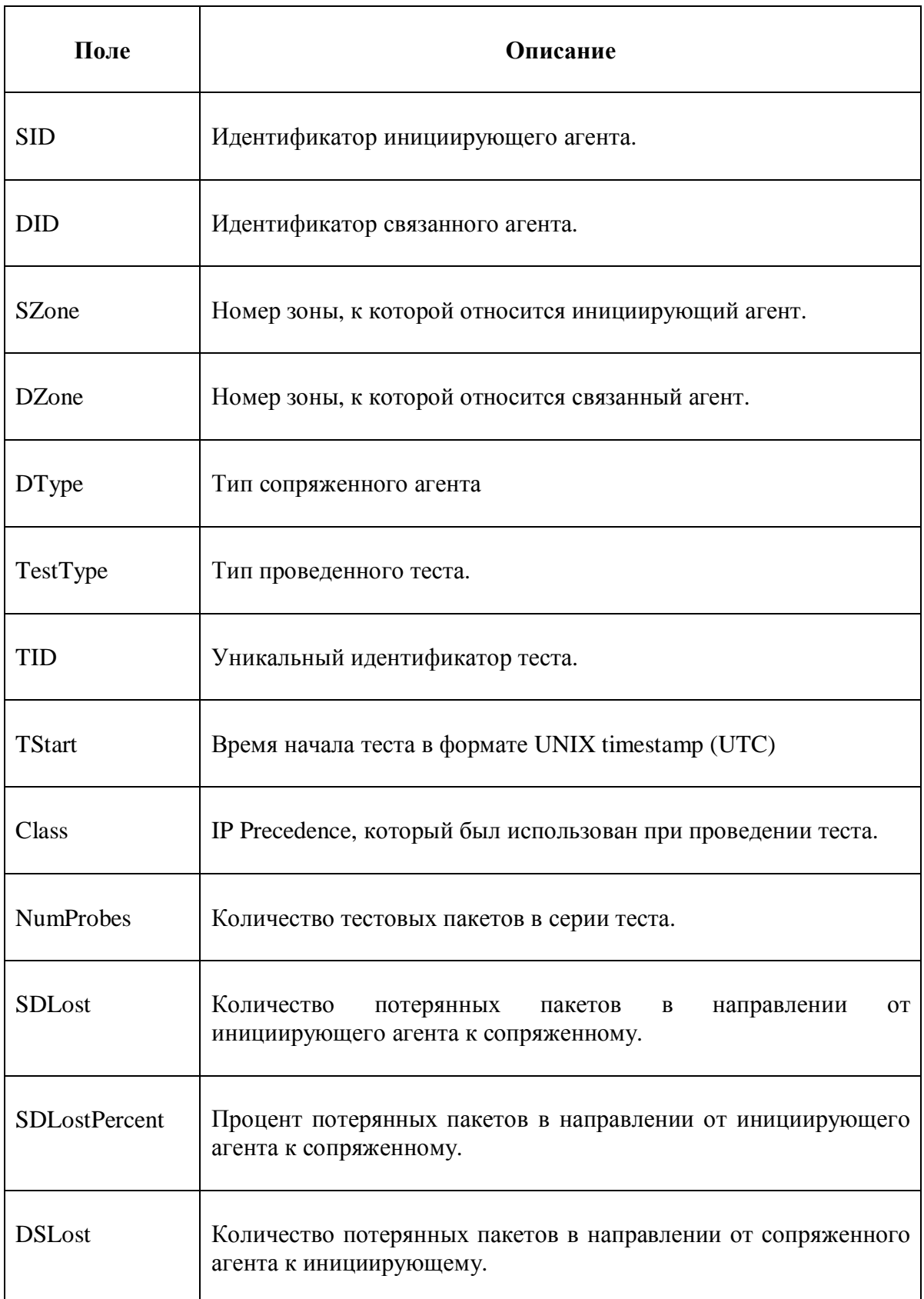

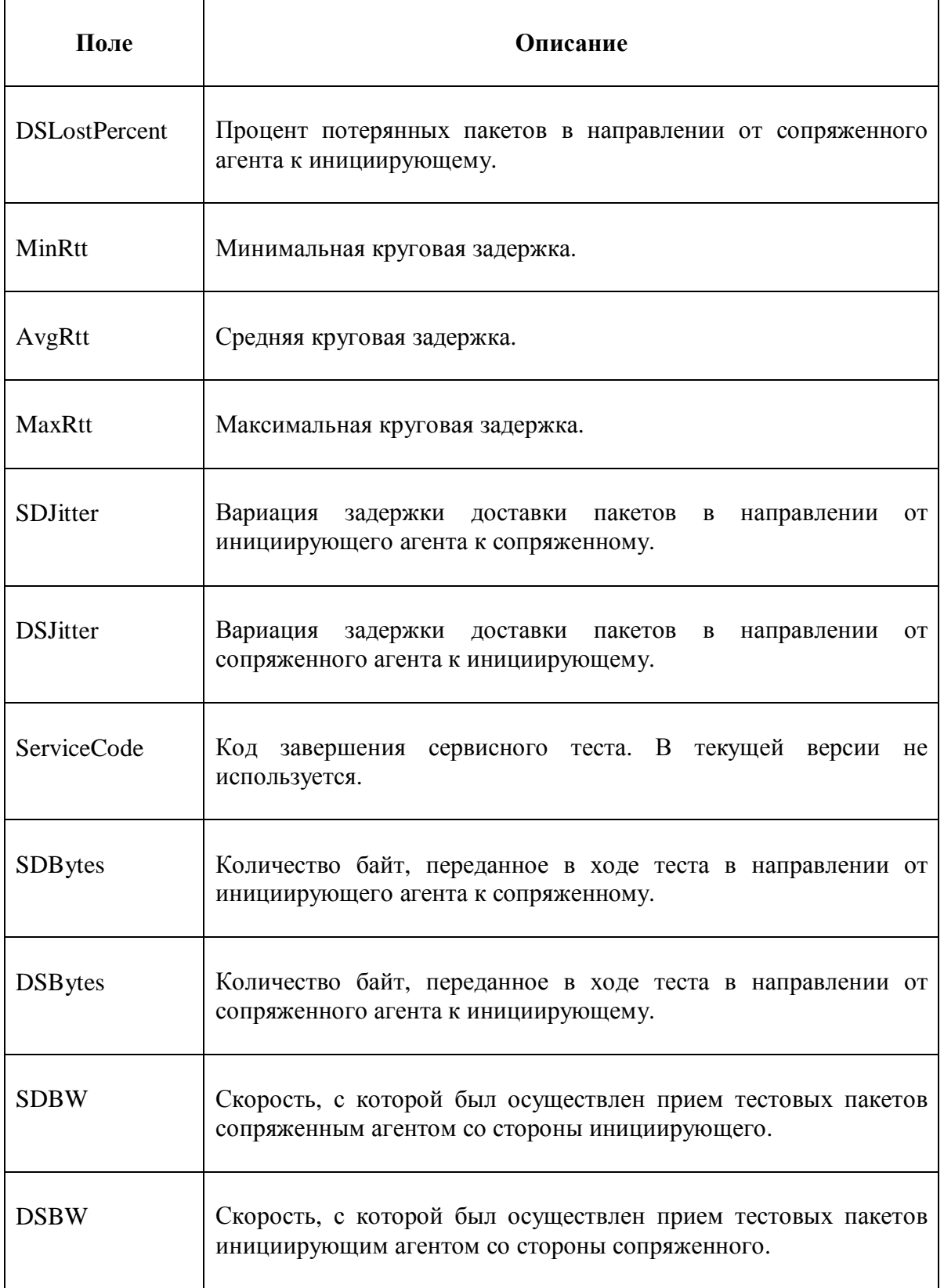

# **Запуск SNMPD**

При необходимости проведения мониторинга сетевой пробы средствами SNMP, необходимо запустить сервис snmpd. Это можно сделать командой:

#### root@IQMA1:~# /etc/rc.d/rc.snmpd start

Для того, чтобы после перезапуска системы сервис snmpd запускался автоматически, необходимо создать символический линк на скрипт:

root@IQMA1:~# ln -s /etc/rc.d/rc.snmpd /etc/rc3.d/Ssnmpd

# **Диагностика**

Проверка конфигурации IP, команда **ifconfig**:

#### **root@IQMA1:~# ifconfig**

eth0 Link encap:Ethernet HWaddr 00:1c:c0:d7:6b:66 inet addr:192.168.0.201 Bcast:192.168.0.255 Mask:255.255.255.0 UP BROADCAST RUNNING MULTICAST MTU:1500 Metric:1 RX packets:2293 errors:0 dropped:0 overruns:0 frame:0 TX packets:2477 errors:0 dropped:0 overruns:0 carrier:0 collisions:0 txqueuelen:1000 RX bytes:237157 (231.5 KiB) TX bytes:289948 (283.1 KiB) Interrupt:16 Base address:0xe000

lo Link encap:Local Loopback inet addr:127.0.0.1 Mask:255.0.0.0 UP LOOPBACK RUNNING MTU:16436 Metric:1 RX packets:12 errors:0 dropped:0 overruns:0 frame:0 TX packets:12 errors:0 dropped:0 overruns:0 carrier:0 collisions:0 txqueuelen:0 RX bytes:3552 (3.4 KiB) TX bytes:3552 (3.4 KiB)

Вывод команды должен показать имя активного ethetnet интерфейса, сконфигурированный на нем IP адрес и сетевую маску. Для просмотра всех интерфейсов (в том числе и неактивных) используется флаг **–a**.

Проверка текущей конфигурации Ethernet осуществляется командой **ethtool <имя интерфейса>**:

#### **root@IQMA1:~# ethtool eth0**

Settings for eth0:

Supported ports: [ TP ]

Supported link modes: 10baseT/Half 10baseT/Full

100baseT/Half 100baseT/Full Supports auto-negotiation: Yes Advertised link modes: 10baseT/Half 10baseT/Full 100baseT/Half 100baseT/Full Advertised auto-negotiation: Yes Speed: 100Mb/s Duplex: Full Port<sup>.</sup> Twisted Pair PHYAD: 0 Transceiver: internal Auto-negotiation: on Supports Wake-on: pumbg Wake-on: g Current message level: 0x00000033 (51) Link detected: yes

Проверка драйвера Ethernet осуществляется командой ethtool -i <Имя интерфейса>:

root@IQMA1:~# ethtool -i eth0

 $driver: r8101$ 

version: 1.013.00-NAPI

firmware-version:

bus-info: 0000:01:00.0

Изменение текущей конфигурации Ethernet:

ethtool -s <*H*MMM *HHTeppenca>* [speed 10|100|1000|2500] [duplex half|full] [...cm. man ethtool]

Проверка маршрутизации:

#### root@IOMA1:~# netstat -rn

Kernel IP routing table

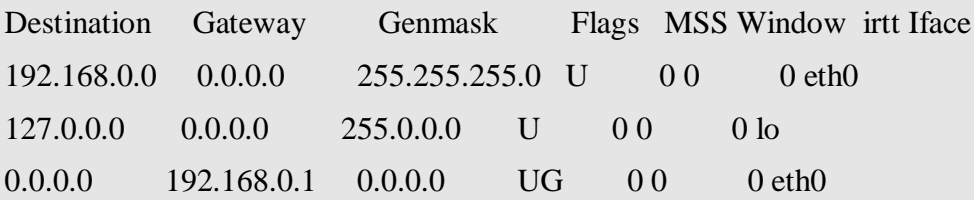

#### Проверка точности синхронизации времени ntpstat -l или ntpq -p:

ntpstat-l

ntpq -p

Проверка наличия IQMA в памяти:

#### **\$ ps ax|grep iqm\_agent**

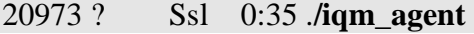

Просмотр журнального файла IQMA:

tail -f /usr/local/iqm\_agent/iqm\_agent.log

Просмотр приложений принимающих tcp или udp соединения:

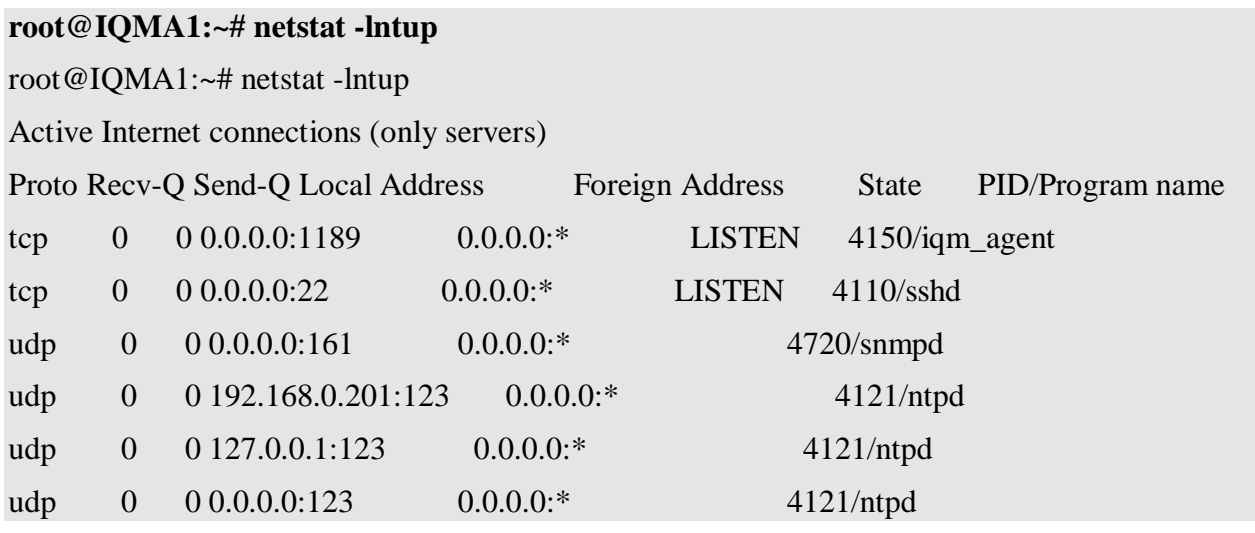

Так же в директории /usr/local/iqm\_agent/ находится скрипт:  $/$ usr $/$ loca $/$ iqma-ts.sh, который выводит максимум диагностической информации на stdout или в файл (при заданном в качестве аргумента имени файла). Скрипт должен выполняться с правами root. Собираемая скриптом диагностика предназначена для отправки в службу, осуществляющую техническую поддержку решения iqma.

# **Перечень документации**

- 1. Обзор решения IP Quality Monitor (IQM)
- 2. IQM Agent: конфигурация
- 3. Установка IP Quality Monitor (Manager)
- 4. IQM Manager: руководство пользователя
- 5. IQM: часто задаваемые вопросы.
- 6. Информация с сайта [www.net-probe.ru](http://www.net-probe.ru)